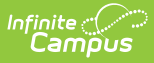

### **Course Master Record (CN) (Ohio Extracts)**

Last Modified on 12/21/2024 12:41 pm CST

[Report](http://kb.infinitecampus.com/#report-logic) Logic | [Report](http://kb.infinitecampus.com/#report-editor) Editor | [Generating](http://kb.infinitecampus.com/#generating-the-extract) the Extract | [Extract](http://kb.infinitecampus.com/#extract-layout) Layout

Tool Search: OH Extracts

The Ohio Student Course Master Record (CN) reports a separate record for each active section based on the calendar(s) selected and the Date Range Entered on the extract editor.

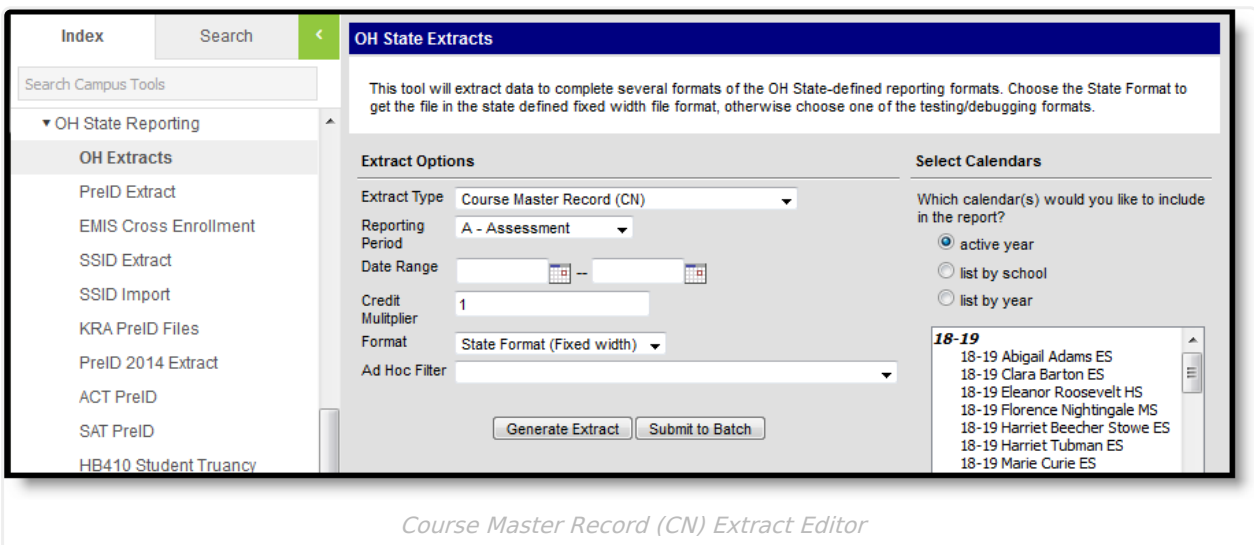

# **Report Logic**

- Courses marked as 'State Exclude' will not be included in the record.
- Only courses marked as Active will be included in the extract.
- Courses are also required to have a State Code to report.

# **Report Editor**

The following table describes the options available in the extract editor.

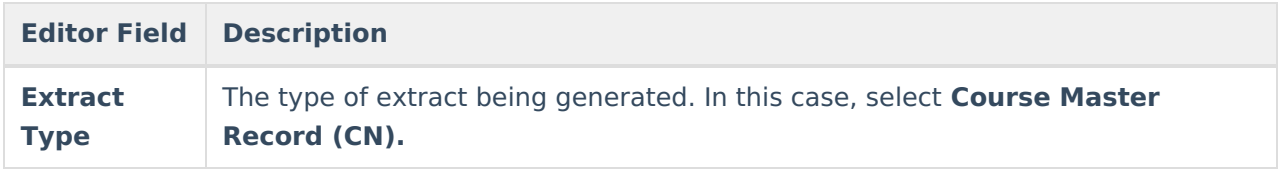

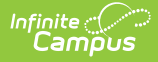

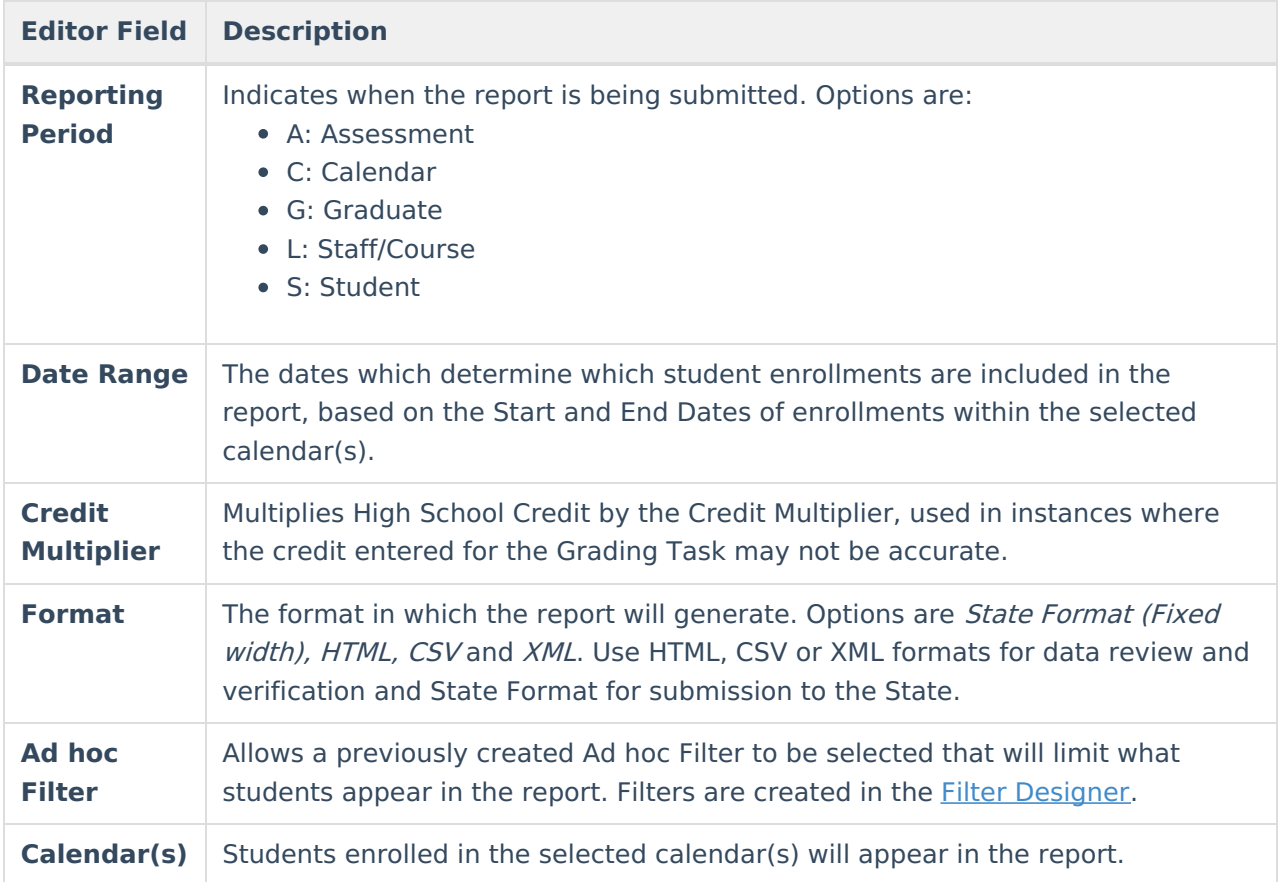

### **Generating the Extract**

- 1. Select the Course Master Record (CN) **Extract Type.**
- 2. Select the **Reporting Period.**
- 3. Enter a **Date Range** to limit records reported to those that fall on or within the dates entered.
- 4. Select the extract **Format**. For submission to the state, select the State Format (Fixed width) option. To review data prior to state submission, select any of the other available formats.
- 5. Select which **calendar(s)** to include within the extract.
- 6. Do not select an **Ad hoc Filter.** Although this field appears available, Ad hoc reporting functionality has not been implemented for the Course Master Record (CN) extract.
- 7. Click **Generate Extract** to generate the report in the indicated format or **Submit to Batch** to schedule when the report will generate.

Users have the option of submitting a Course Master Record report request to the batch queue by clicking **Submit to Batch** instead of Generate Extract. This process will allow larger reports to generate in the background, without disrupting the use of Campus. For more information about submitting a report to the batch queue, see the Batch [Queue](https://kb.infinitecampus.com/help/batch-queue) article.

#### **Extract Layout**

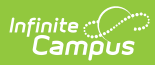

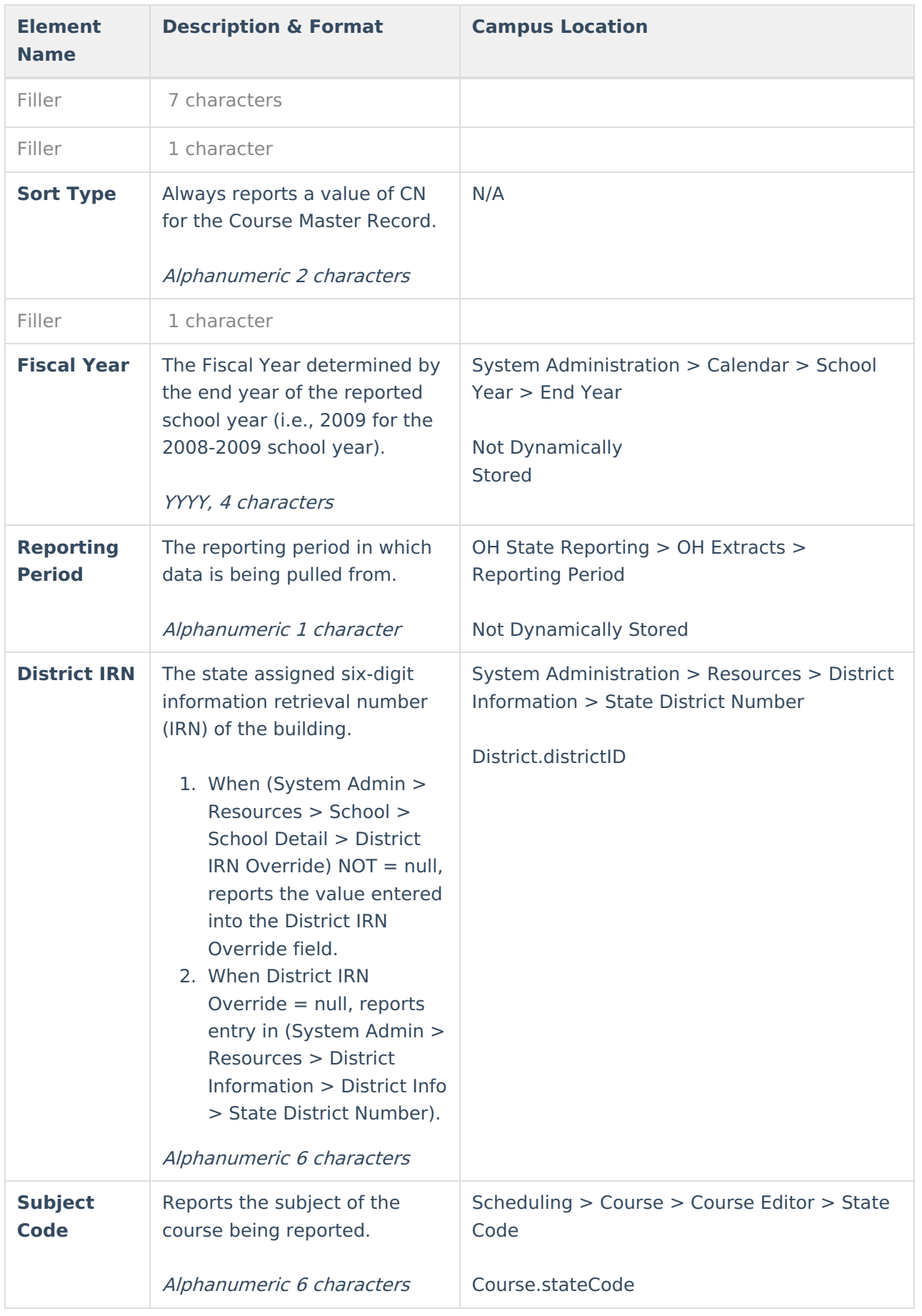

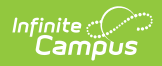

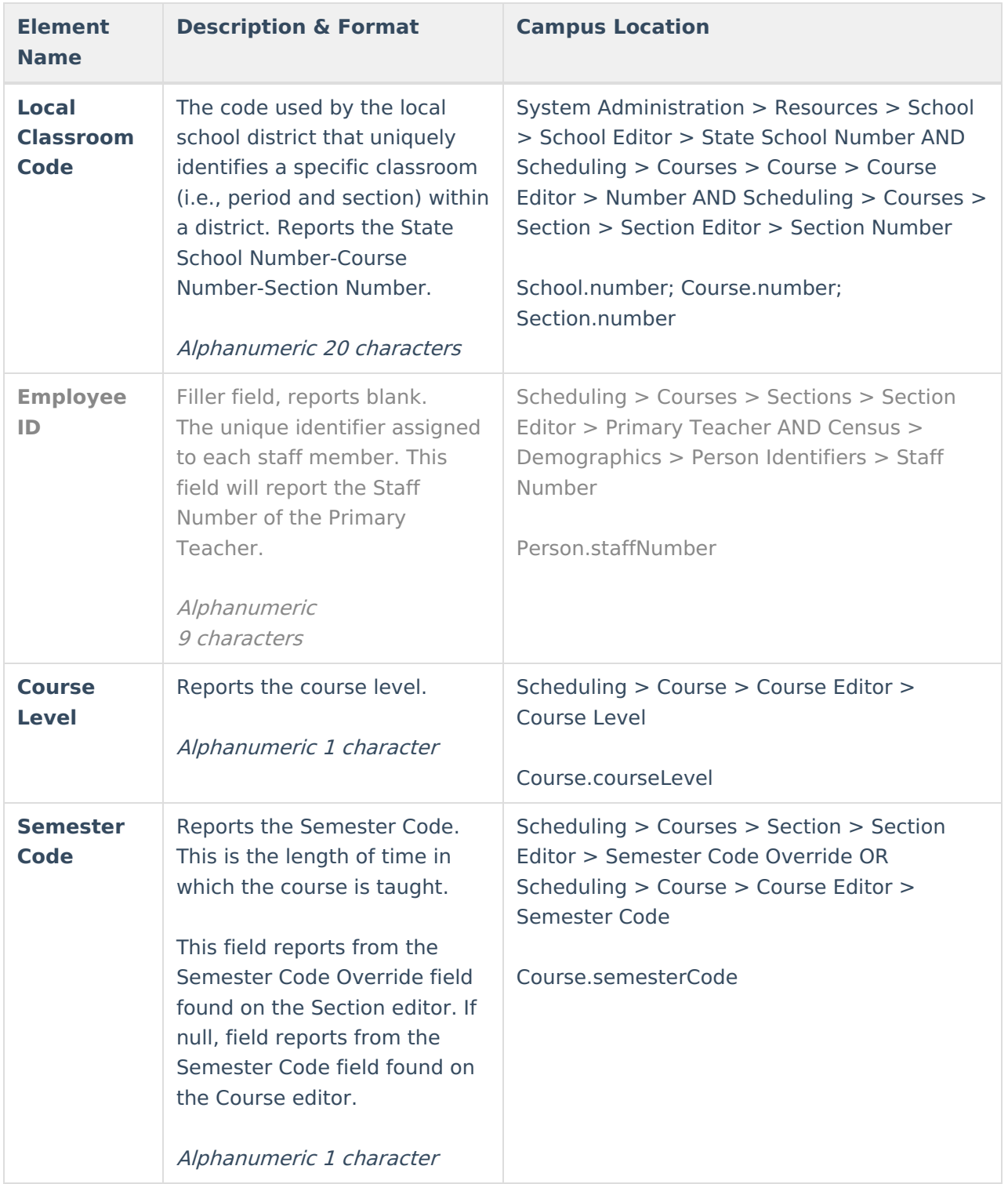

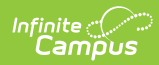

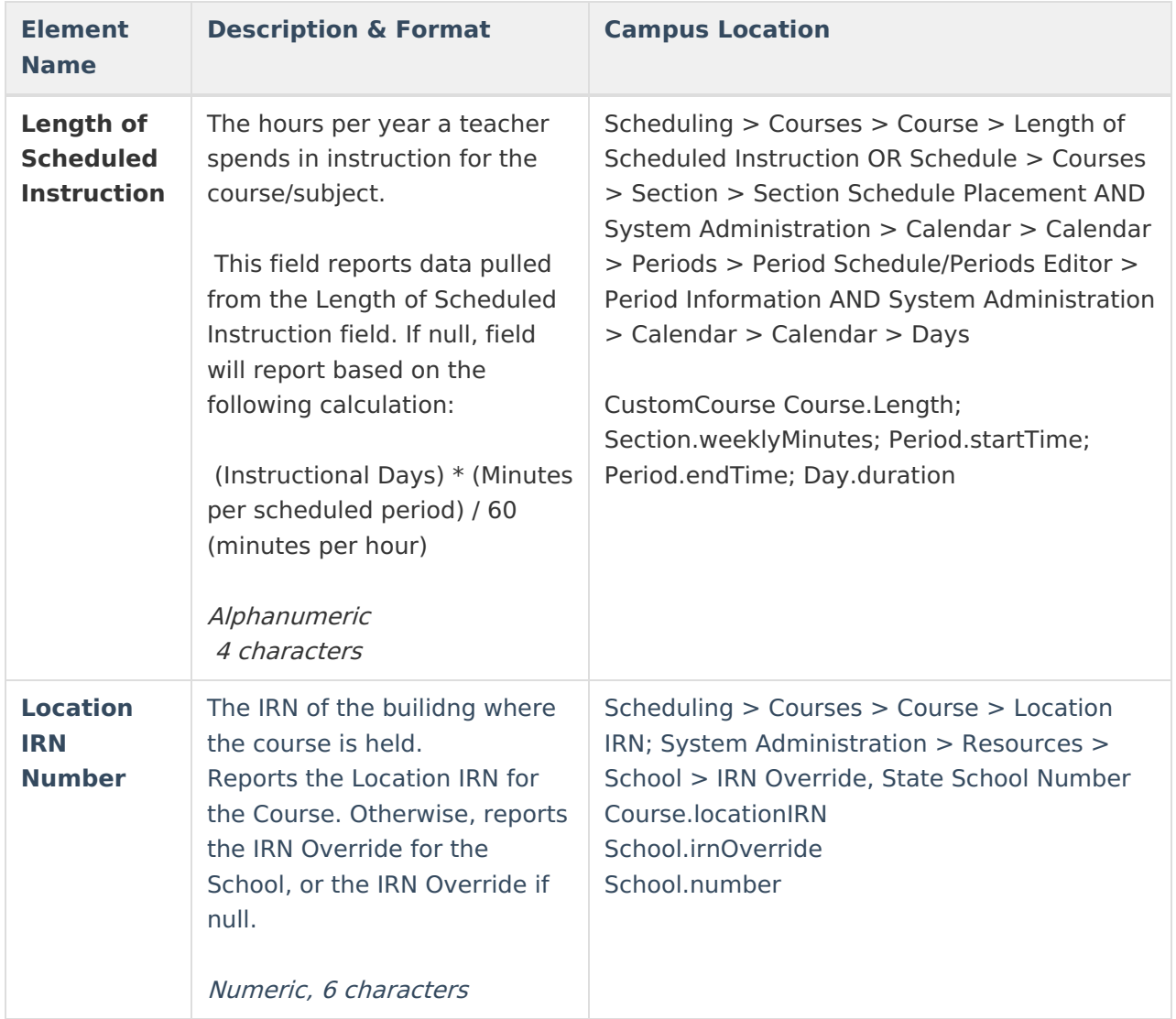

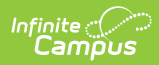

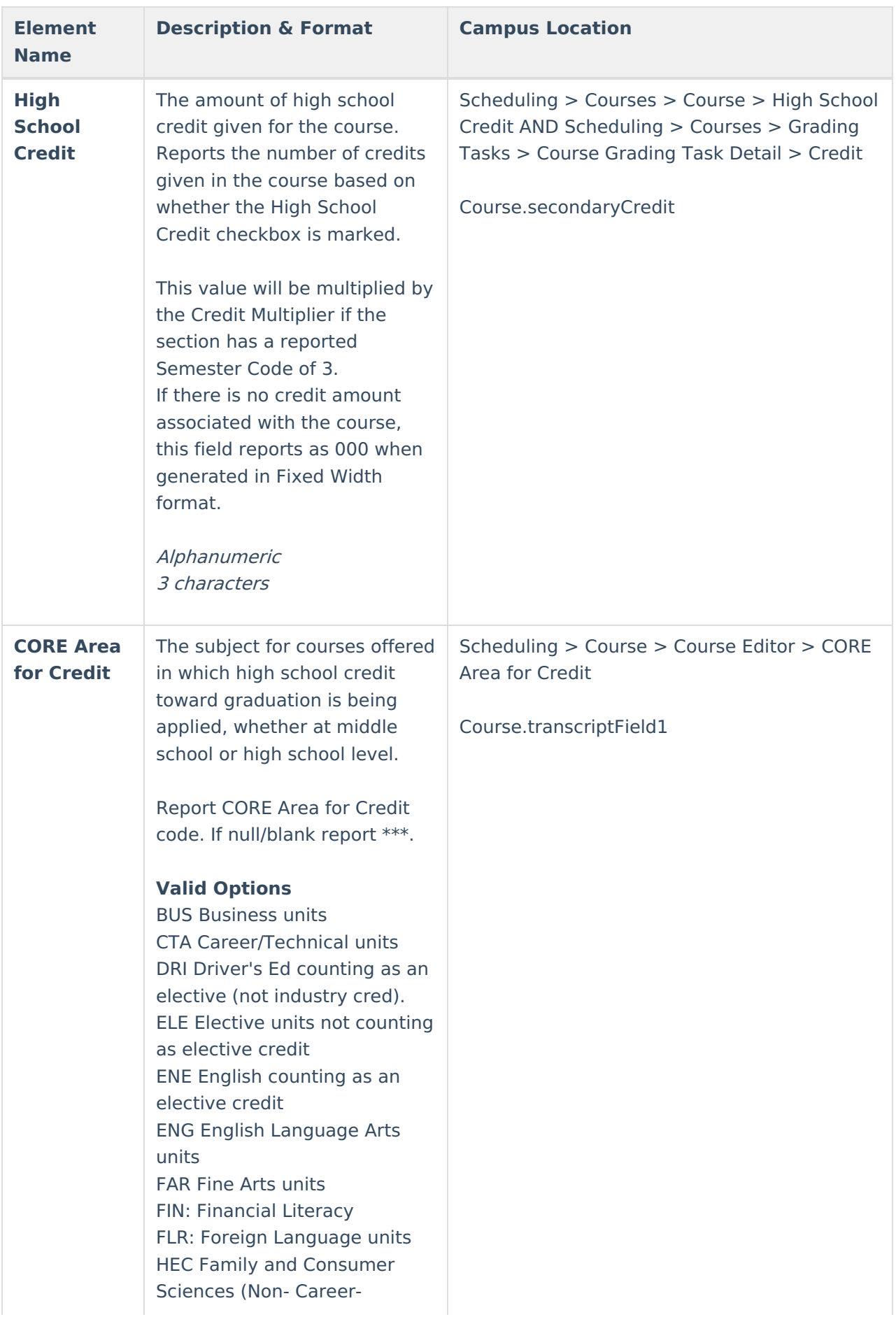

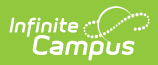

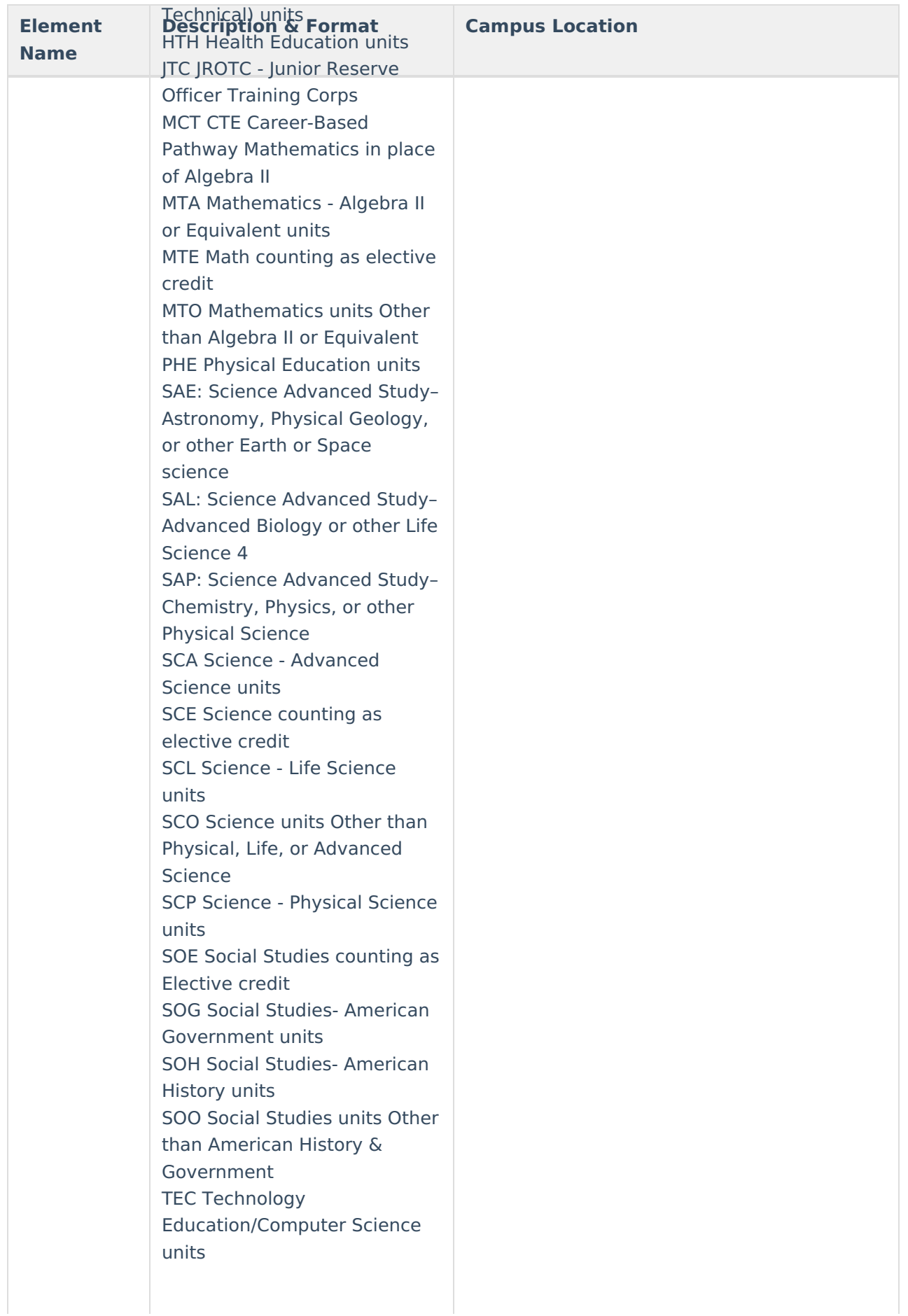

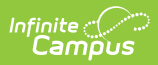

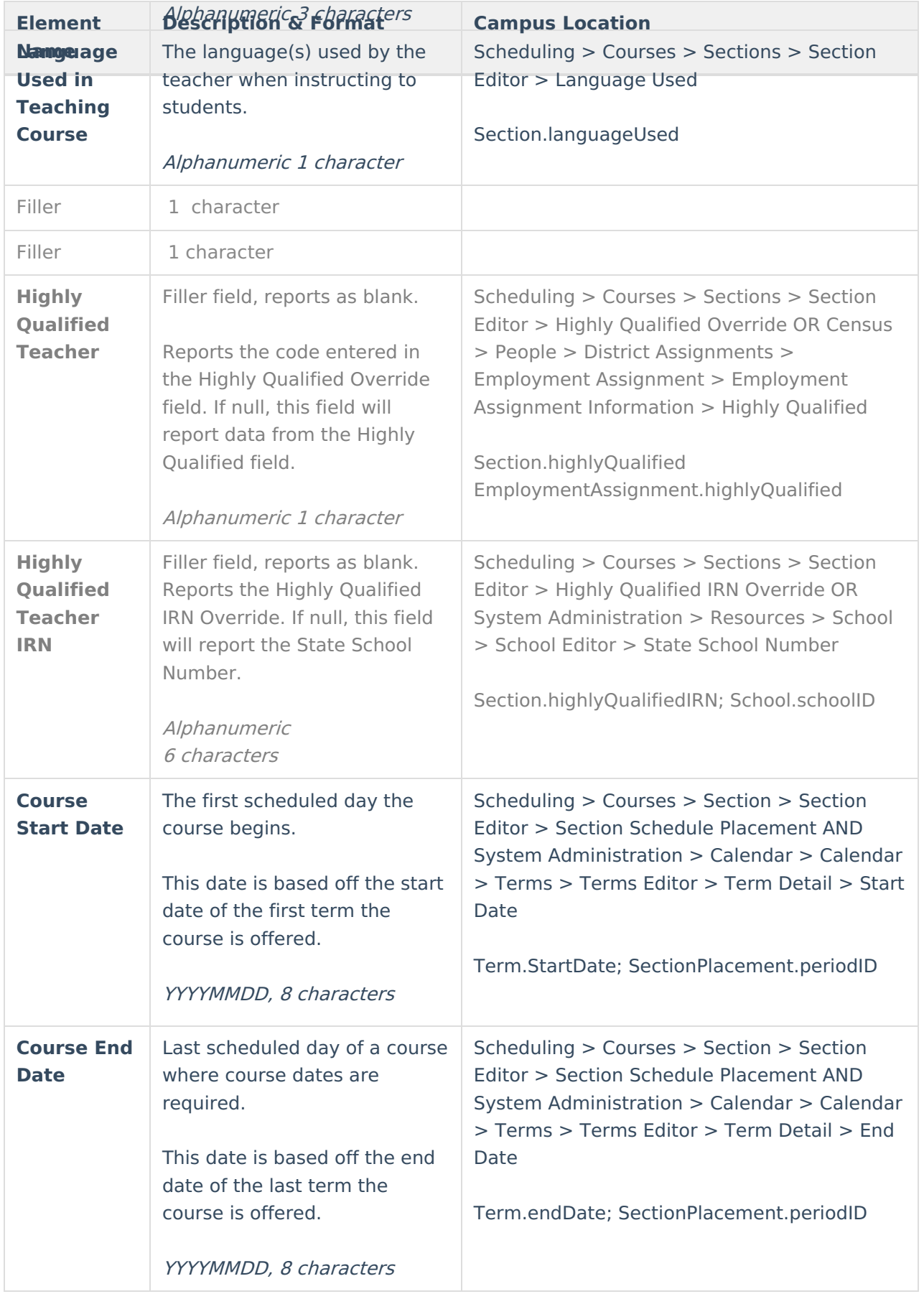

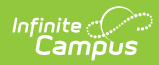

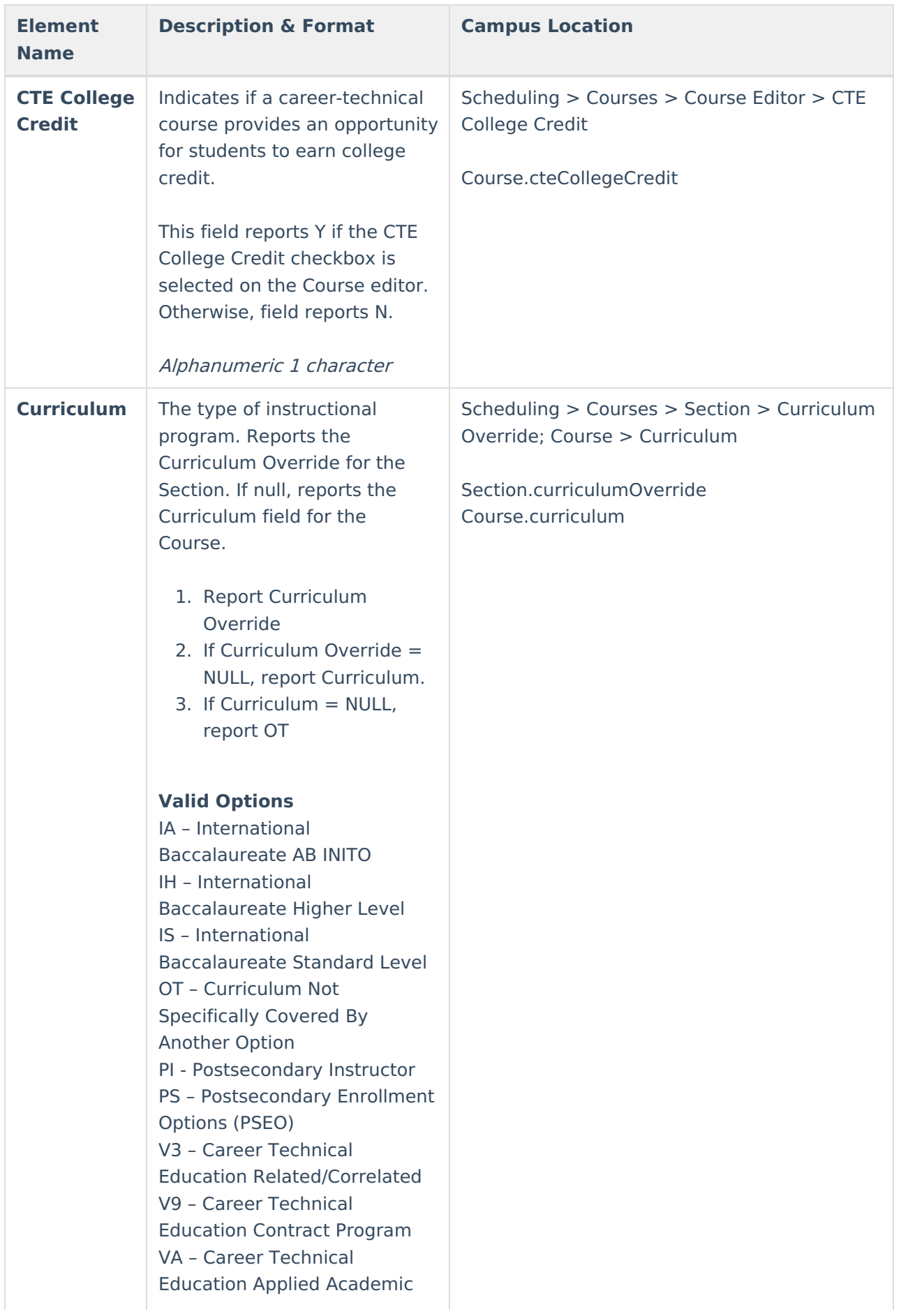

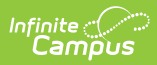

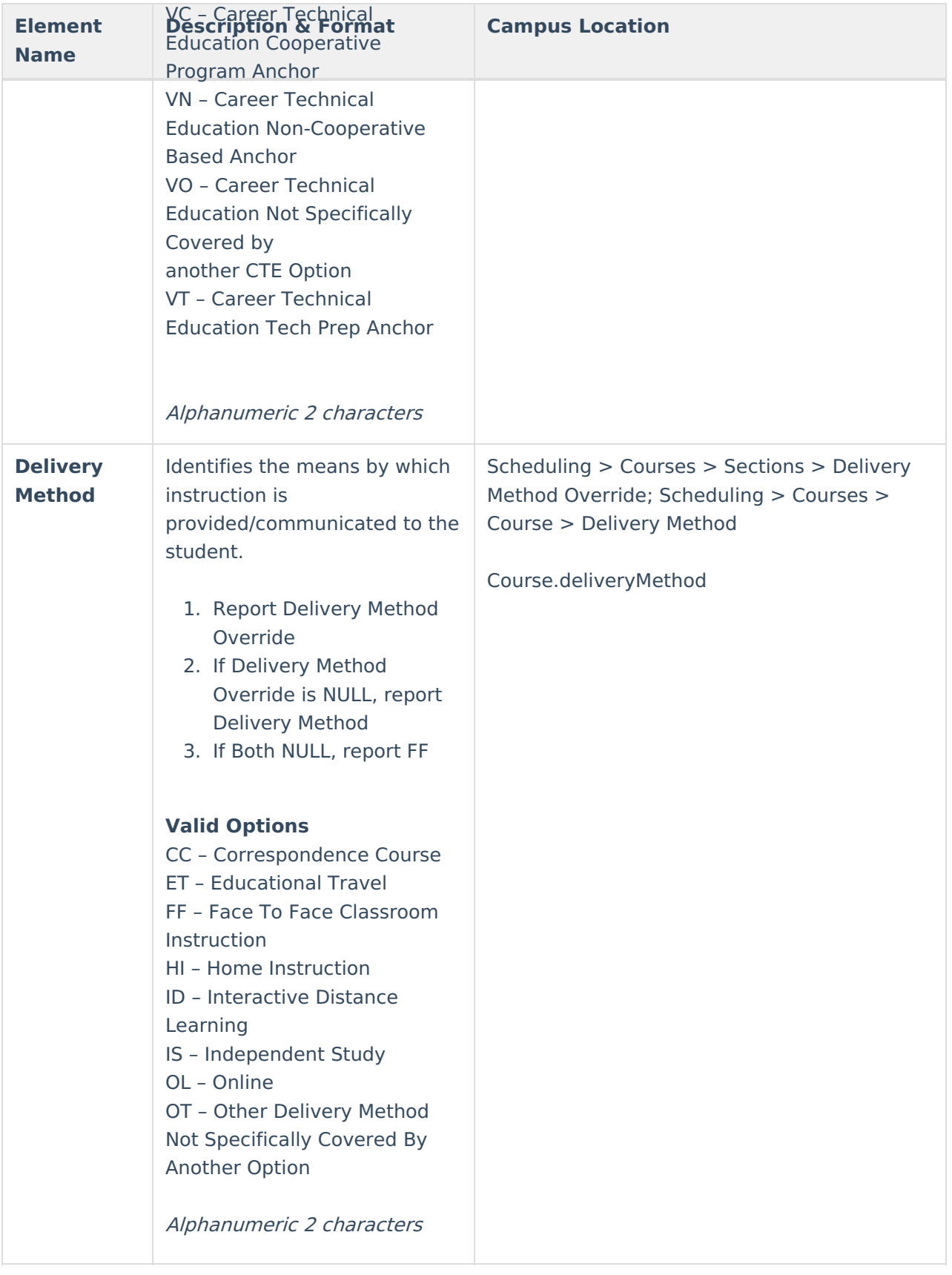

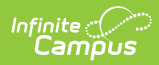

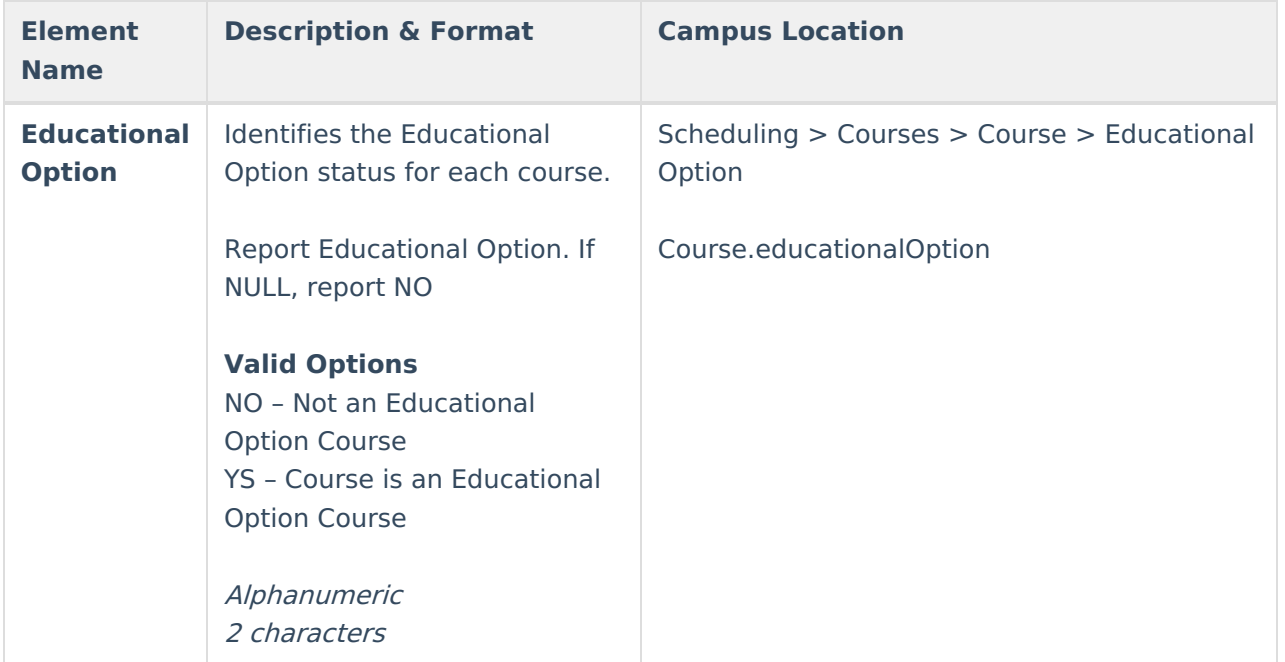

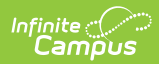

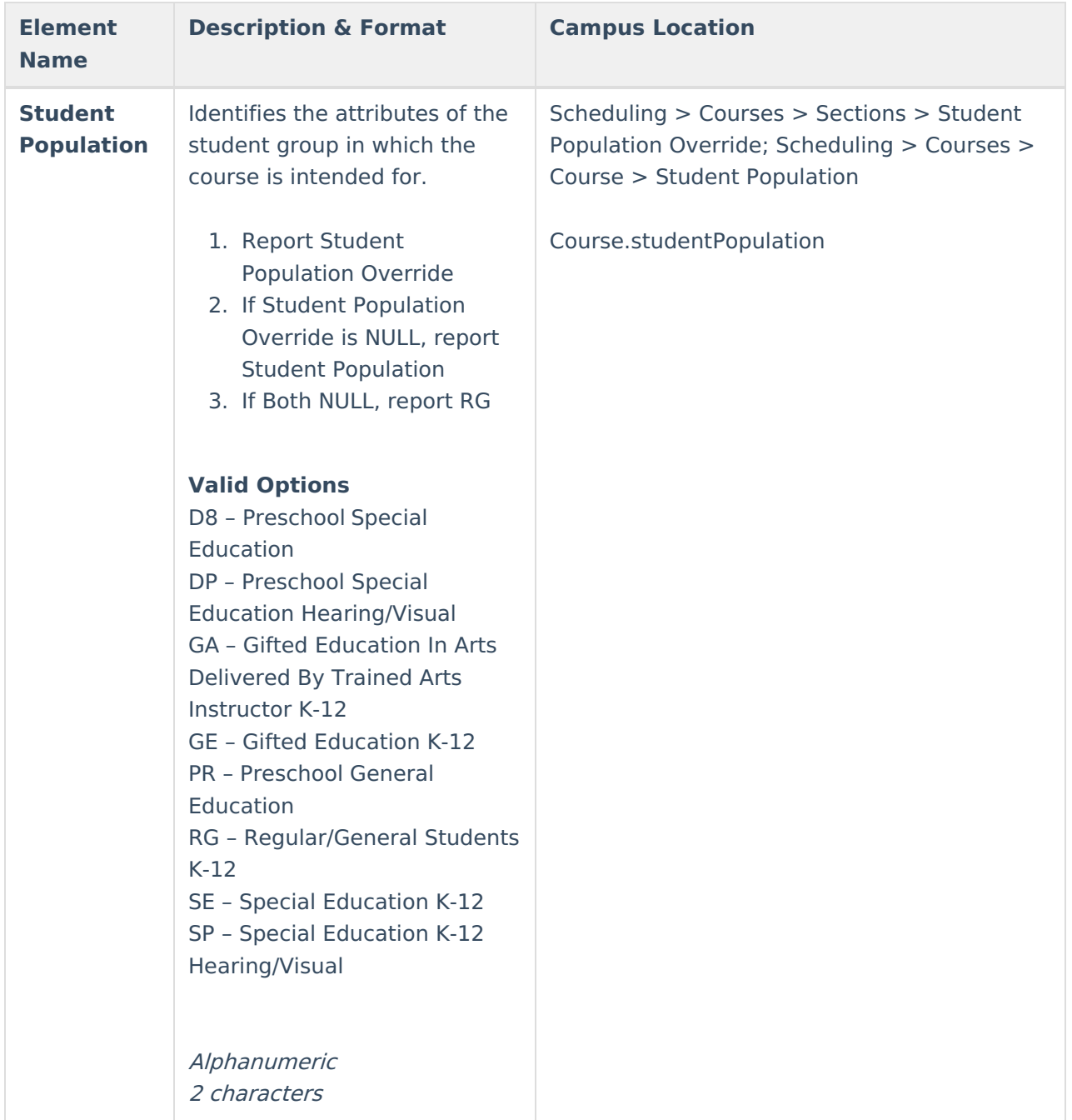

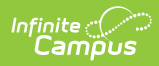

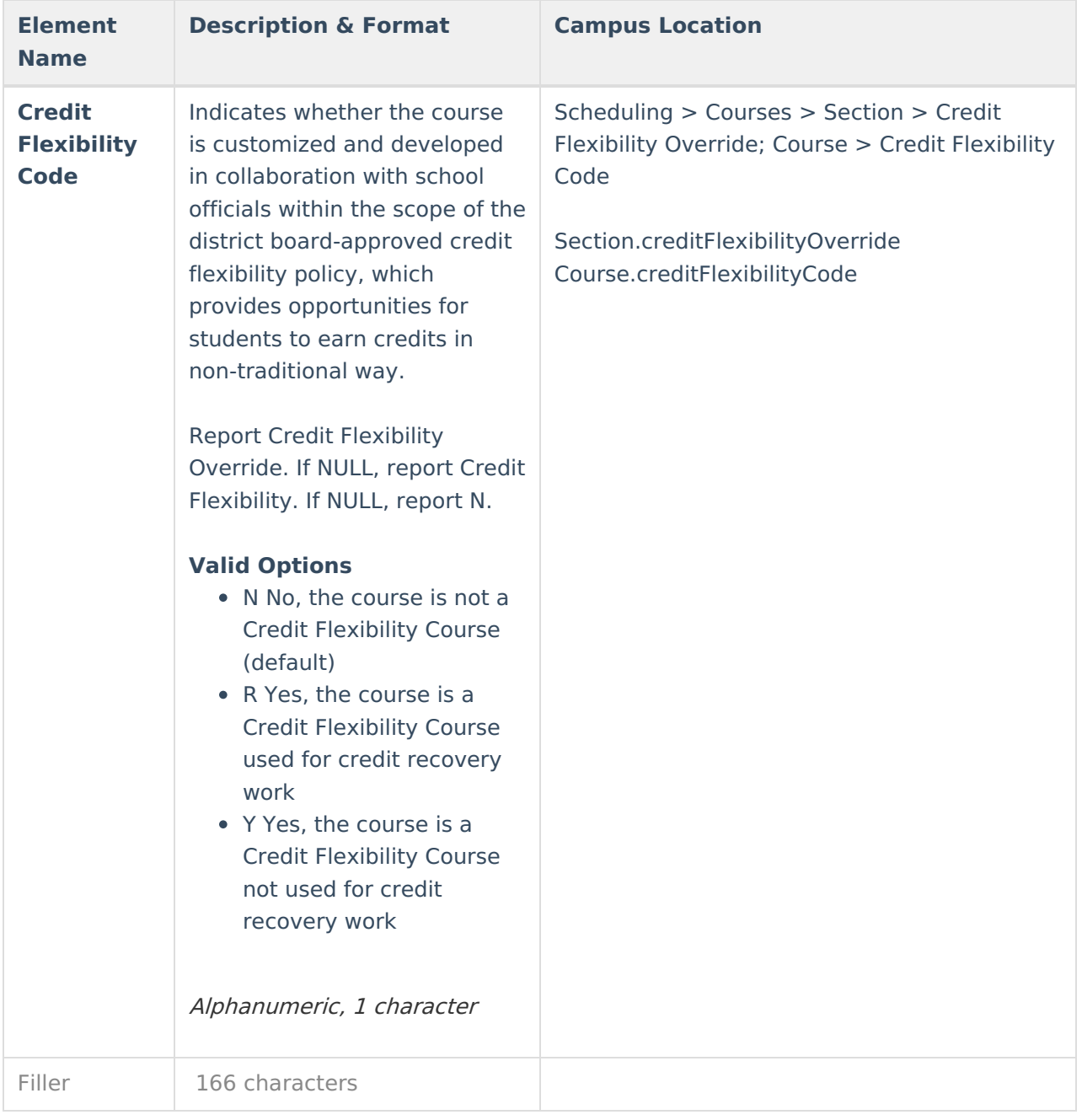